# **Mon compte**

## **Comment puis-je me créer un compte sur 6Tzen ?**

A la première connexion, un bloc « Créer mon compte » permet à l'utilisateur de simplement créer son compte en renseignant son adresse de courriel et le mot de passe de son choix.

Il peut ensuite renseigner les différentes informations demandées (nom, prénom, adresse, etc.).

### **A quoi correspond la rubrique « Gérer mon compte » ?**

La rubrique « Gérer mon compte » permet à l'utilisateur de renseigner ou modifier ses informations personnelles.

## **A quoi correspond la rubrique « Mes relations » dans mon compte ?**

La rubrique « Mes relations » vous permet d'enregistrer les informations de personnes physiques (enfants, conjoints, parents, etc.) ou morales (associations, entreprises) qui vous sont liées et pour lesquelles vous souhaitez accomplir des formalités.

### **A quoi correspond la rubrique « Suivi de mes demandes » ?**

La rubrique « Suivi de mes demandes » vous permet de suivre l'avancement de vos demandes. C'est également dans cette rubrique que vous retrouverez les différents échanges avec la collectivité.

### **A quoi correspondent mes « notifications » ?**

Les notifications vous permettent d'être alerté des messages qui vous sont adressés par l'administration.

#### **Comment changer mon mot de passe ?**

Dans la rubrique « Mon compte », le menu « mot de passe » vous permet de modifier votre passe. Pour cela vous devrez rappeler votre mot de passe actuel et saisir votre nouveau mot de passe.

## **J'ai oublié mon mot de passe, que dois-je faire ?**

Au moment de vous connecter, cliquez sur « mot de passe oublié ». Vous devrez renseigner votre adresse de courriel. Un courriel vous sera envoyé avec un nouveau mot de passe. Vous pourrez ensuite vous connecter et modifier votre mot de passe.

#### **Comment modifier l'adresse de courriel dans mon compte ?**

Dans la rubrique « Mon compte », le menu « Identifiant » vous permet de modifier votre adresse de courriel d'identification. Vous devrez saisir votre nouvelle adresse e-mail qui sera utilisée pour vous authentifier. Un courriel vous demandant de confirmer votre adresse vous sera envoyé.

## **Comment supprimer mon compte ?**

Dans la rubrique « Mon compte », le menu « Mon compte » vous permet de modifier toutes vos informations personnelles. C'est également ici que vous pourrez trouver le lien « Supprimer mon compte » qui vous permettra de supprimer définitivement votre compte en ligne (mais pas les données des démarches associées ; pour cela reportez-vous aux mentions légales).

## **Est-ce possible de créer un compte 6Tzen sans avoir d'adresse de courriel ?**

Non, il n'est pas possible de créer un compte 6Tzen sans avoir d'adresse de courriel. Si vous ne disposez pas d'adresse de courriel, vous pouvez en créer une gratuitement grâce à l'un des services suivants :

La poste : <http://www.laposte.net/accueil>

Gmail: <https://accounts.google.com/SignUp>

Yahoo : [https://fr.mail.yahoo.com](https://fr.mail.yahoo.com/)

Outlook : <https://signup.live.com/signup>

# **Mon ordinateur/téléphone/tablette s'est éteint pendant que j'effectuais une démarche : que faire ?**

Si votre ordinateur s'éteint pendant que vous effectuez une démarche (ou que votre connexion internet se coupe) vous pourrez retrouver votre démarche dans vos brouillons où elle aura été enregistrée automatiquement.

## **Quelles informations suis-je susceptible de recevoir par courriel ?**

Vous recevrez sur votre adresse de courriel les liens pour confirmer la création de votre compte, votre nouveau mot de passe si vous perdez un jour le vôtre, et toutes les informations relatives au suivi de vos demandes : changement de statut de vos demandes, messages des agents en charge de votre dossier, mise à disposition d'une réponse, etc.

#### **Comment puis-je gérer les notifications que je reçois par courriel ?**

Vous avez la possibilité de choisir si vous souhaitez recevoir les notifications par courriel. Pour cela, rendez-vous à la rubrique « Mon compte », puis « Mes préférences ».

Vous pourrez ici décocher les notifications.

## **Mes démarches en ligne**

#### **Quelles sont les démarches disponibles en ligne ?**

Pour consulter la liste des démarches disponibles, rendez-vous à dans le menu « Liste des démarches » ou directement en page d'accueil.

### **A quoi correspond la rubrique « Effectuer une démarche » ?**

La rubrique « Effectuer une démarche » vous permet d'accéder à la liste des démarches disponibles. D'ici vous pouvez choisir la démarche vous intéressant et commencer à la remplir en un clic.

### **A quoi correspondent les statuts de mes démarches ?**

Les statuts de démarches vous permettent de suivre en temps réel l'état d'avancement de votre demande et sa prise en compte par l'administration.

Les statuts des demandes sont définis par l'administration qui édite les démarches en ligne.

### **Comment serais-je informé de la suite donnée à mes démarches ?**

Si vous avez choisi d'être notifié par courriel, vous recevrez un courrier électronique vous indiquant comment récupérer la réponse de l'administration.

Sinon, vous retrouverez les notifications relatives à votre demande en vous connectant sur le portail.

## **Qu'est-ce qu'une « démarche non connectée » ?**

Les démarches non connectées sont des démarches ne nécessitant pas la création d'un compte ou l'identification. Vous pouvez effectuer ces démarches sans être connecté. A la fin de ces démarches, un numéro de dossier vous sera transmis qui vous permettra de suivre votre demande (bloc « Suivre mes démarches » sur la page d'accueil en mode déconnecté).

## **Pièces justificatives**

## **Comment fournir des pièces justificatives dans 6Tzen ?**

Les pièces justificatives peuvent être fournies directement dans lors du remplissage des démarches.

Il vous est sinon possible d'aller alimenter directement votre « porte-documents ». Vous n'aurez ensuite qu'à sélectionner vos fichiers dans une liste déroulante lorsque vous effectuerez vos démarches.

Lorsque vous effectuerez vos démarches, vous pourrez rajouter les justificatifs à partir de votre poste de travail ou de votre porte-documents.

## **A quoi sert le porte document ?**

Le « porte-document » est confidentiel et sécurisé. Il vous est réservé et l'administration n'y a pas accès. Il permet d'ajouter sous votre contrôle des documents aux démarches réalisées pour votre compte ou pour vos bénéficiaires (voir « mes relations »).

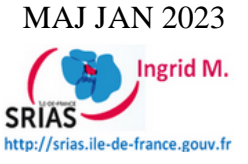